РУКОВОДСТВО ПО ЭКСПЛУАТАЦИИ

Топливный расходомер дифференциальный

# Оглавление

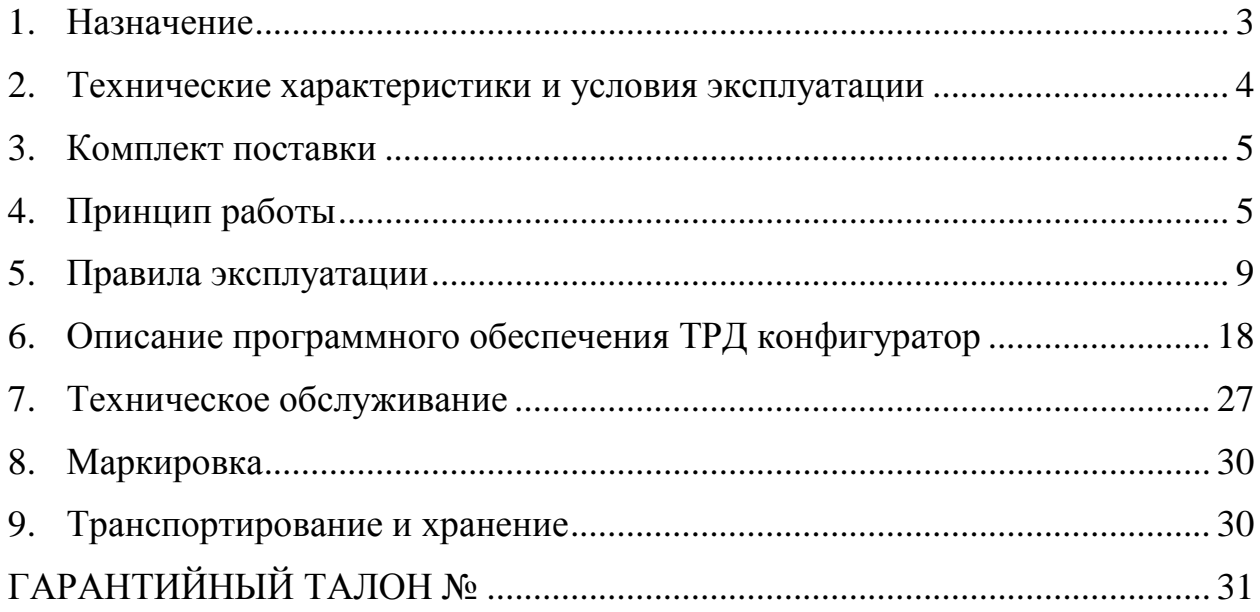

### **1. Назначение**

<span id="page-2-0"></span>Топливный дифференциальный расходомер (далее расходомер) предназначен для измерения расхода топлива при установке в топливной магистрали автомобилей, тракторов и других мобильных и стационарных машин и агрегатов по дифференциальной схеме установки и преобразования измеренного расхода топлива в импульсный сигнал.

Расходомер является неремонтируемым изделием.

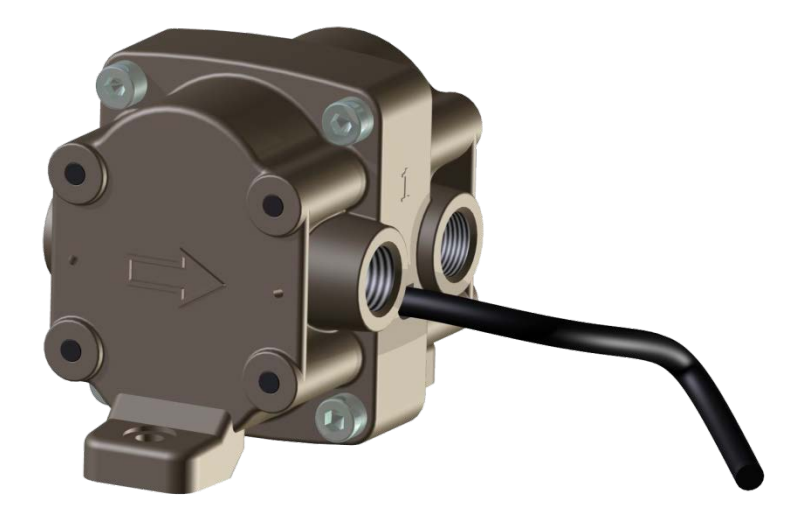

Рисунок 1 – Внешний вид ТРД

<span id="page-3-0"></span>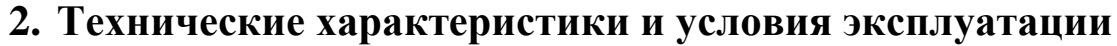

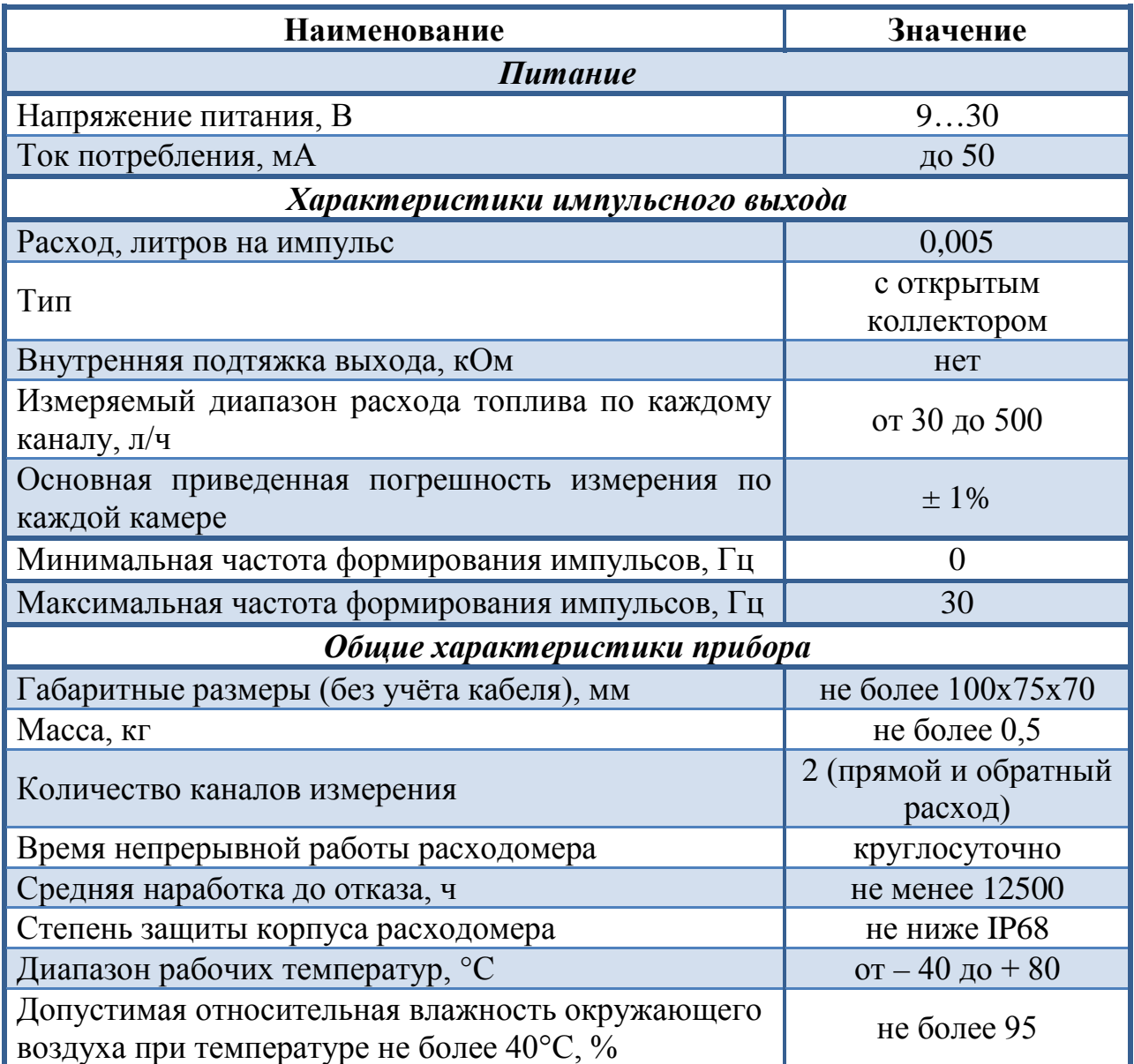

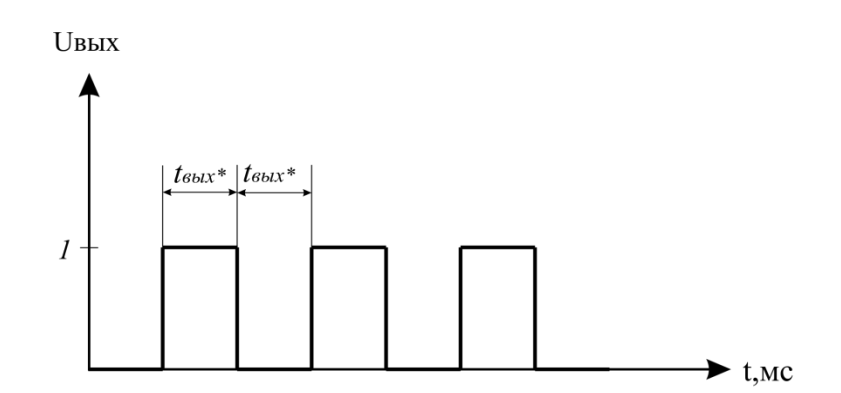

Рисунок 2 - Параметры выходного импульса расходомера, где  $t_{\text{out}}$ \* - ширина выходного импульса в мс, конфигурируется ПО,

### **3. Комплект поставки**

<span id="page-4-0"></span>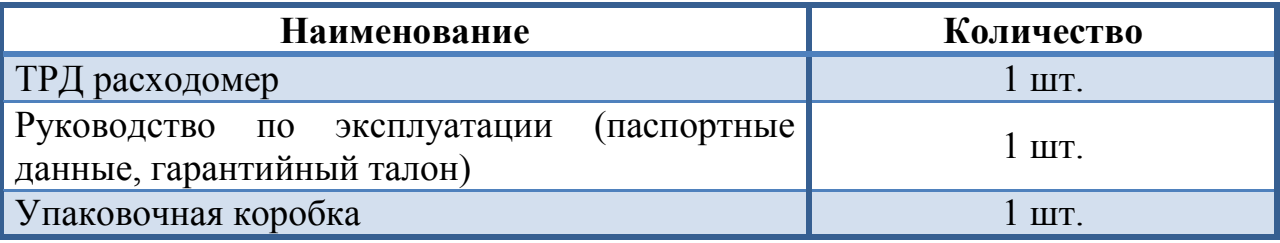

## **4. Принцип работы**

<span id="page-4-1"></span>Расходомер состоит из двух камер с овальными шестернями. Первая предназначена для измерения топлива, закачиваемого в топливный насос высокого давления, вторая – для измерения обратки – топлива, возвращаемого в топливный бак. Между камерами, в отдельном отсеке, расположен электронный модуль ТРД, который преобразует информацию о количестве расхода топлива в импульсный сигнал. Расход топлива определяется как разность показаний камер измерения прямого и обратного потоков.

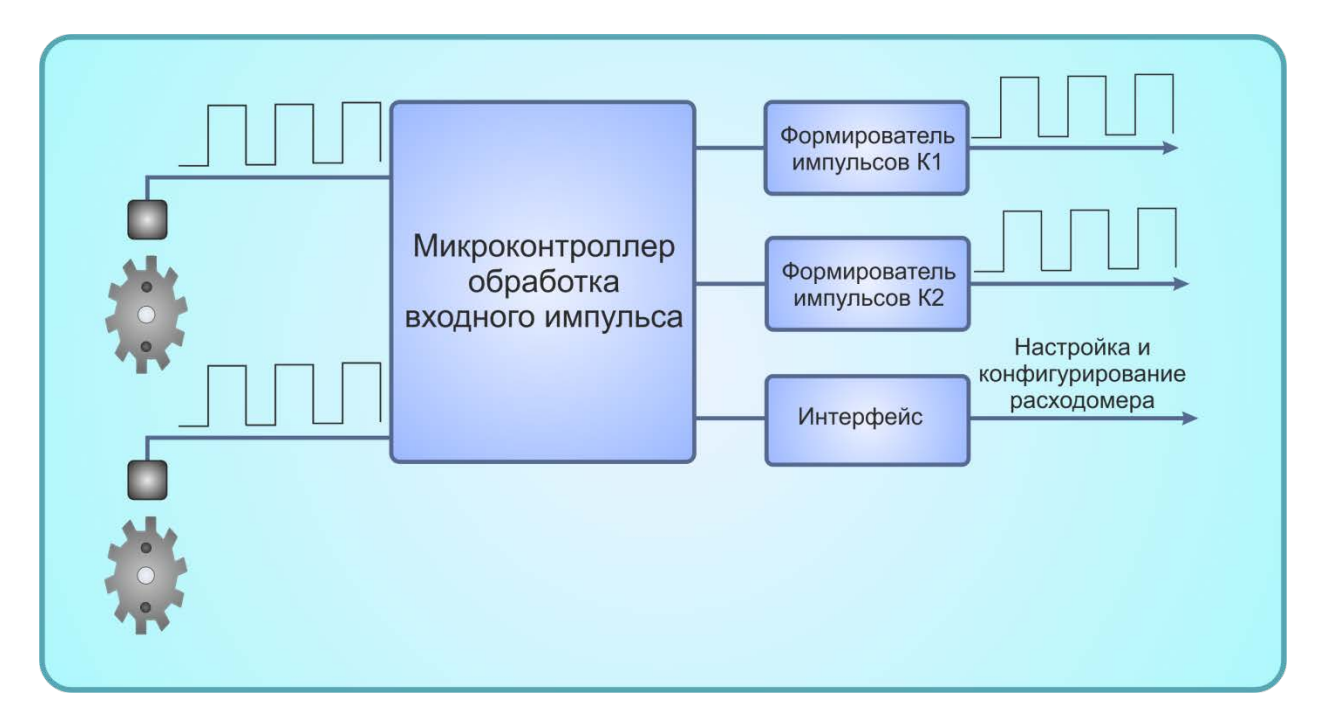

Рисунок 3 – Принцип работы расходомера

Камера расходомера с овальными шестернями состоит из двух находящихся в зацеплении овальных шестерен, насаженных на оси и помещенных внутрь камеры, имеющей патрубки для входа и выхода жидкости. Входящая в камеру жидкость создает на шестернях момент, благодаря чему они вращаются, замыкая и выталкивая в трубопровод через выходное отверстие корпуса объемы топлива. Число таких объемов, прошедших через прибор за некоторое время, напрямую связано с числом оборотов шестерен. Для суммирования числа оборотов прибор снабжен счетным механизмом, состоящим из миниатюрных магнитов, запрессованных в шестерни, и магниточувствительных датчиков Холла, расположенных в электронном модуле.

Теоретически, при каждом обороте пары овальных прямозубых шестерен через расходомер проходит постоянный объем жидкости. Но между зацеплением зубьев овальных шестерен с одной стороны и поверхностью измерительной камеры и скользящей по ней овальной шестерне с другой стороны имеются зазоры в несколько сотых миллиметра. Через эти зазоры проникает какое-то незамеряемое количество жидкости. При более высоких скоростях перепад давления из-за трения и гидравлического сопротивления потока в счетчике будет увеличиваться, и соответственно будут возрастать утечки жидкости почти пропорционально увеличению перепада давления. Компенсация данных потерь выполняется ПО микроконтроллера, расположенного в электронном модуле расходомера.

На рис. 4 представлен алгоритм работы электронного модуля расходомера.

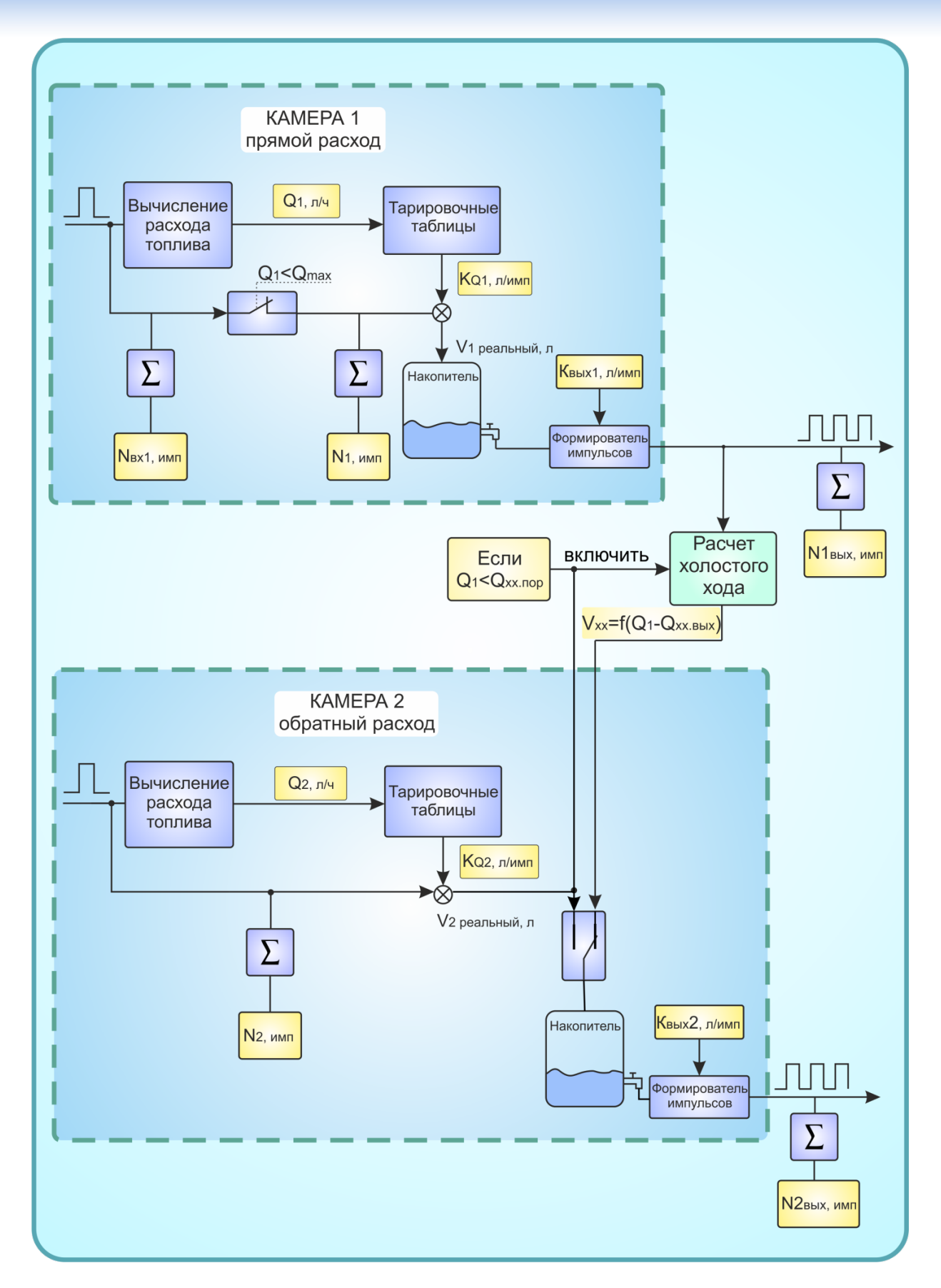

Рисунок 4 – Алгоритм работы электронного модуля

**Камера 1 (прямой расход).** Импульс, сформированный датчиком Холла, поступает на блок первичной обработки, где определяется мгновенный расход топлива Q<sub>1</sub>. Также входной импульс поступает на сумматор, где определяется суммарное число входных импульсов  $N_{Rx1}$ . С помощью тарировочной таблицы, используя значение мгновенного расхода  $Q_1$ , определяется коэффициент расхода топлива  $K_{Q1}$ , который указывает какой объем топлива проходит через измерительную камеру на один оборот шестерни с учетом величины утечек на данном мгновенном расходе. Если мгновенный расход  $Q_1$  меньше пороговой величины  $Q_{\text{max}}$  пришедший импульс умножается на вычисленный коэффициент К<sub>О1</sub> и получившийся в результате объем топлива поступает в накопитель. Если  $Q_1 > Q_{\text{max}}$  то пришедший импульс далее игнорируется и не участвует в расчете и формировании выходных импульсов.  $N_1$  – количество отфильтрованных импульсов, сформированных камерой 1. Как только объем топлива в накопителе становится больше  $K_{\text{max}}1$ , формирователь выходных импульсов изымает соответствующий объем из накопителя и формирует выходной импульс.

**Камера 2 (обратный расход).** Импульс из камеры обратного потока поступает на блок первичной обработки, где определяется мгновенный расход топлива  $Q_2$ . Также входной импульс поступает на сумматор, где определяется суммарное число входных импульсов  $N_{\text{ex}}$ . С помощью тарировочной таблицы, зная мгновенный расход топлива  $Q_2$  определяется коэффициент расхода топлива  $K_{Q2}$  который указывает какой объем топлива проходит через измерительную камеру на один оборот шестерни с учетом величины утечек на данном мгновенном расходе. Пришедший импульс умножается на вычисленный коэффициент  $K<sub>Q2</sub>$  и получившийся в результате объем топлива поступает в накопитель. Как только объем топлива в накопителе становится больше  $K_{\text{max}}2$ , формирователь выходных импульсов изымает соответствующий объем из накопителя и формирует выходной импульс.

**Режим холостого хода.** Если прямой расход топлива становится меньше порогового значения  $(Q_1 < Q_{xx\text{ non}})$ , расходомер переключается в режим холостого хода. При этом пришедшие из второй камеры импульсы игнорируются, а в накопитель камеры 2 поступают порции топлива соответствующие расходу  $Q_1 - Q_{xx,BHX}$ . Таким образом разностный расход между камерами 1 и 2 будет равен  $Q_{xx,Bb1}$ .

## **5. Правила эксплуатации**

#### **5.1. Общие сведения по установке**

<span id="page-8-0"></span>При установке расходомера необходимо опираться на руководство по эксплуатации.

Расходомер устанавливается по дифференциальной схеме установки согласно рис. 5. При этом топливная система не подвергается переделкам, за исключением врезки двух секций в магистрали питания и обратного потока. Первая секция устанавливается между фильтром тонкой очистки и входом

ТНВД, вторая (обратная) устанавливается на выходящую из ТНВД магистраль после точки соединения обратного потока с форсункой.

![](_page_8_Figure_5.jpeg)

Рисунок 5 – Схема установки ТРД

**Для установки расходомера необходимо иметь:** ТРД, монтажный комплект, дрель, набор ключей, топливостойкий шланг, нож для отрезки шланга, кронштейн и саморезы (болты для крепления к кронштейну).

**<sup>1</sup> ВНИМАНИЕ!!!** Допускается установка расходомера только на автомобиль с исправной топливной системой!

**<u>А</u> ВНИМАНИЕ!!!** Расходомер не предназначен для установки на двигатели, у которых из магистрали обратного потока вытекает топливо с воздухом. В таких двигателях наличие воздуха может значительно снизить точность измерения обратного потока. Чтобы определить присутствует ли воздух в обратном потоке, опустите шланг обратного потока в прозрачную ёмкость до самого дна и посмотрите выходят ли пузыри воздуха и пена вместе с топливом. В случае наличия пузырей воздуха, пены понадобится установка дополнительного успокоителя топлива (деаэратора) в магистраль обратки между ТНВД и камерой измерения обратки.

Если на выходе из ТНВД установлен перепускной клапан, рекомендуется выкрутить его и перенести на выход камеры измерения обратного потока. Это позволит увеличить давление в камере измерения обратного потока. При установке успокоителя перепускной клапан переносить не рекомендуется.

**<u>А</u> ВНИМАНИЕ!!!** При работе с расходомером необходимо выполнять следующие ограничения и требования:

- 1. Не подавать на расходомер напряжение питания, превышающее +30 В;
- 2. Не допускать нарушения полярности подключаемых питающих напряжений;
- 3. Устанавливать расходомер в строгом соответствии с назначением камер (см. рис. 6): камера 1 считается камерой СЛЕВА от выходящего жгута проводов, предназначена для измерения топлива, подаваемого в топливный насос; а камера 2 – СПРАВА от выходящего жгута, предназначена для измерения обратки.

![](_page_9_Figure_7.jpeg)

Рисунок 6 – Камеры расходомера

4. Не допускать попадание мусора и грязи в камеры расходомера и топливную магистраль при монтаже.

5. Обязательно наличие топливного фильтра тонкой очистки перед камерой измерения подачи и дополнительного топливного фильтра (или магнитной ловушки) перед камерой измерения обратного потока (для вылавливания металлической пыли, возникающей при работе ТНВД). Если не удаётся установить расходомер после штатного фильтра тонкой очистки, устанавливайте датчик после дополнительного фильтра тонкой очистки.

6. Нежелательно устанавливать расходомер с отклонением плоскости вращения шестерён от вертикальной плоскости (рис. 7).

![](_page_10_Picture_3.jpeg)

Рисунок 7 - Выбор плоскости для монтажа

7. Рекомендуется опломбировать все топливопроводы и электрические соединения.

 $\triangle$ 8. Обязательно соблюдение направления движения топлива через камеры расходомера. Верное направление указано стрелками на камерах. Обратного подключения не допускается.

9. Используйте только стальные (не алюминиевые) штуцера!

#### **5.2. Общие указания по монтажу трубопроводов**

1. Топливопроводы должны быть проложены на транспортном средстве таким образом, чтобы были надежно защищены от внешних воздействий, а при нарушении их герметичности исключалась опасность возгорания топлива (должны быть проложены под коллектором/турбиной а не над ними).

2. Должна быть обеспечена защита топливопроводов от соприкосновения с острыми кромками агрегатов машины и вылетающего изпод колес щебня.

3. Топливопроводы по длине должны иметь небольшой запас для компенсации температурных изменений длины.

4. Не допускать уменьшения внутреннего сечения топливопроводов при их изгибе.

5. Крепление топливопроводов на ТС должно производиться хомутами (стяжками), которые не повреждают трубку и допускают температурные изменения длины топливопроводов.

6. Не рекомендуется устанавливать расходомер на элементах ТС, подверженных сильной вибрации и нагреву.

7. Следите за чистотой фланцев и резьбы соединений расходомера! Не касайтесь их поверхностей грязными руками. При монтаже не допускайте попадания пыли и воды внутрь расходомера.

### **5.3. Общая последовательность установки**

1. Выбрать место установки исходя из удобства прокладывания трубопроводов и общих сведений по установке расходомера.

2. Закрепить датчик на автомобиле (на кронштейне или агрегате автомобиля).

3. Установить дополнительный топливный фильтр или магнитную ловушку перед камерой измерения обратного потока.

4. Если не удаётся установить расходомер после штатного фильтра, то необходимо установить дополнительный фильтр тонкой очистки перед камерой измерения подачи.

5. Подключить секции измерения подачи и обратки в строгом соответствии с назначением камер (пункт 3 главы 5.1).

6. Подсоединить магистраль подачи и обратки к топливному баку. При перебрасывании шлангов не допускать попадания воздуха в шланг подачи, при необходимости прокачать систему топливоподачи.

7. Подключить расходомер к терминалу системы мониторинга (рис. 8).

![](_page_12_Figure_8.jpeg)

Рисунок 8 – Схема подключения расходомера, R\* - подтягивающий резистор (необходимость наличия зависит от модели терминала)

![](_page_12_Picture_183.jpeg)

![](_page_12_Picture_11.jpeg)

Рисунок 9 – Разъем датчика ТРД

### **5.4. Окончательный контроль и проверка работы расходомера**

- Протрите все новые соединения топливопроводов и проверьте, чтобы не было скоплений топлива вблизи выхлопной системы (глушителя).
- Уберите весь инструмент, остатки материалов, подстилку и ветошь от транспортного средства. Если это необходимо, закройте моторный отсек, опустите кабину водителя.
- Во время работы двигателя в закрытом помещении обеспечьте надежное удаление выхлопных газов через вытяжную вентиляцию.
- Запустите двигатель и установите постоянную частоту вращения на холостом ходу.
- Обратите внимание на устойчивость работы двигателя. Проверьте, реагирует ли двигатель на педаль газа, а при ее отпускании возвращается обратно к холостому ходу. Неустойчивость оборотов двигателя указывает на проблемы в системе топливоподачи (в дополнительно установленном фильтре или неудовлетворительной прокачке топливной системы).
- Во время работы двигателя визуально оцените герметичность всех соединений топливопроводов.
- Остановите двигатель и проверьте все резьбовые соединения топливной системы, датчика и дополнительного фильтра на возможное подсасывание воздуха и подтекание топлива. Не допускается подтекание топлива в местах присоединения топливопроводов.
- Проверьте, что терминал зафиксировал расход по обеим камерам ТРД. В случае отсутствия зафиксированного расхода см. главу 7 настоящего руководства.

## $\triangle$ **BHUMAHUE!!!**

- Не пытайтесь уплотнять соединения подтяжкой. Используйте для уплотнения новые медные уплотнительные шайбы!
- Устранение течи топливной системы проводить только на выключенном двигателе!
- Ни в коем случае не пытайтесь во время работы двигателя подтягивать соединения!

#### **5.5. Конфигурирование режима холостого хода**

Для конфигурирования режима ХХ необходимо иметь:

а) две емкости ("питания" и "слива") объёмом 10 литров. Ёмкости должны быть оттарированы и иметь возможность определить количество топлива с точностью 100 мл, что даст возможность откалибровать систему с точностью 1%;

б) секундомер.

**<u>А</u> ВНИМАНИЕ!!!** Данный режим задается если расход по одной из камер при работе двигателя на холостом ходу составляет менее 50 л/ч.

1. Определение расхода по каждой камере на холостом ходу работы двигателя.

а) в используемой вами оборудовании зафиксировать показания счетчиков импульсов по обеим камерам (система мониторинга, БУК и др);

б) на 540 сек (±1 сек) запустить двигатель на холостом ходу;

в) вычислить количество зафиксированных импульсов по каждой камере (определяется как разность показаний соответствующего счетчика до и после отработки двигателя на холостом ходу);

г) рассчитать расход холостого хода по каждой камере, л/ч:

$$
Q_{\text{xx,paccur}} = \frac{N \cdot K_{\text{bmx}} \cdot 540}{3600} = Q_{\text{xx}} = N \cdot K_{\text{bmx}} \cdot 0.15, \tag{1}
$$

где *N* – количество импульсов, сформированных камерой подачи (обратки), *Квых* - коэффициент литр/импульс для выходного сигнала камеры подачи (обратки).

**<u>А</u> ВНИМАНИЕ!!!** Если по обеим камерам определенный расход превышает 50 л/ч, то режим холостого хода не задается.

3. Отсоединить магистраль подачи и обратки от бака и направить их в ёмкости питания и слива (см. рис. 11).

**ВНИМАНИЕ!!!** При перебрасывании шлангов не допускать попадания воздуха в шланг подачи, при необходимости прокачать систему топливоподачи.

4. Наполнить ёмкость питания и опорожнить ёмкость слива.

5. Запустить двигатель на холостом ходу. Запустить секундомер.

6. Дать автомобилю выработать топливо из ёмкости питания.

7. При выработке топлива практически до самого дна остановить двигатель и секундомер.

8. Определить количество выработанного топлива до 100 мл.

9. Вычислить по формуле расход холостого хода, л/ч:

$$
Q_{xx} = \frac{V_{\text{H3M}} \cdot 3600}{T_{\text{H3M}}},\tag{2}
$$

где  $V_{u3u}$  - объем выработанного топлива,  $T_{u3u}$  – время выработки топлива.

10. Демонтировать расходомер, вывинтить винты скрепляющие камеры расходомера между собой (см. рис. 10).

![](_page_15_Figure_4.jpeg)

Рисунок 10 - Демонтаж электронного модуля

11. Извлечь электронный модуль расходомера.

12. Подключить электронный модуль к ПК (см. пункт 6.1 главы 6).

10. Запустить программу ТРД конфигуратор, в ней задать параметры (см. главу 6):

а)  $T_{xx}$  (рекомендуемая значение 10 сек);

б)  $Q_{xx,nop} = Q_{xx,pacc} + 1,1$ , где  $Q_{xx,pacc} -$  рассчитанный по формуле 1 расход топлива на холостом ходу;

в)  $Q_{xx,Bbix} = Q_{xx}$ , где  $Q_{xx}$  – величина расхода топлива, рассчитанная по формуле 2.

11. Сохранить параметры в расходомере (см. пункт 6.5 главы 6).

12. Собрать и установить расходомер на автомобиль.

13. Проверить работу расходомера при работе двигателя на холостом ходу:

а) в используемой вами оборудовании зафиксировать показания счетчиков импульсов по обеим камерам (система мониторинга, БУК и др).

б) на 540 сек ( $\pm 1$  сек) запустить двигатель на холостом ходу.

г) рассчитать расход холостого хода, л/ч:

$$
Q_{\text{XX.HTOT}} = \frac{N_1 \cdot K_{\text{BblX1}} \cdot 540}{3600} - \frac{N_2 \cdot K_{\text{BblX2}} \cdot 540}{3600},
$$
 (3)

где  $N_1$  – количество импульсов, сформированных камерой 1,  $N_2$  – количество импульсов, сформированных камерой 2,  $K_{\text{max1}}$  – коэффициент литр/импульс для выходного сигнала камеры 1, К<sub>вых2</sub> – коэффициент литр/импульс для выходного сигнала камеры 2.

д) определить погрешность измерения разностного расхода по формуле, %:

$$
\frac{Q_{\text{xx}} - Q_{\text{xx}} \cdot \text{error}}{Q_{\text{xx}}} \cdot 100\% \tag{4}
$$

Если погрешность составляет менее  $\pm$  1%, режим холостого хода сконфигурирован, расходомер готов к эксплуатации.

![](_page_16_Figure_4.jpeg)

Рисунок 11 – Схема установки расходомера при конфигурировании режима холостого хода

## <span id="page-17-0"></span>**6. Описание программного обеспечения ТРД конфигуратор**

### **6.1. Подключение расходомера к ПК**

1. Скачать архив с программой ТРД конфигуратор.

2. Извлечь электронный модуль расходомера. (рис. 10).

3. Подключить расходомер к ПК. В качестве устройства для подключения расходомера к ПК использовать USB-адаптер 2.2, выпускаемый нашим предприятием (рис. 12).

![](_page_17_Picture_150.jpeg)

Рисунок 12 – Схема подключения расходомера к USB-адаптеру

#### **6.2. Основные параметры программы**

Перед любыми операциями необходимо выбрать порт и скорость передачи данных (рис. 13).

![](_page_18_Picture_151.jpeg)

Рисунок 13 – Общий вид программы

В поле «**Циклический опрос**» (рис. 13) выводятся параметры работы устройства в реальном времени:

•  $N_1$  – количество отфильтрованных импульсов, сформированных камерой 1 (импульсы, пришедшие при мгновенном расходе превышающем пороговое значение  $Q_{\text{max}}$ , не учитываются, рис. 4);

•  $N_{Rx1}$  – количество импульсов, сформированных камерой 1 (общее количество импульсов);

•  $N_2$  – количество импульсов, сформированных камерой 2;

•  $N_{\text{Bux}}1$ ,  $N_{\text{Bux}}2$  – счетчик выходных импульсов камеры 1 и 2 соответственно;

•  $Q_1$ ,  $Q_2$  – мгновенный расход по 1 и 2 камере соответственно;

•  $K_{01}$ ,  $K_{02}$  – коэффициенты л/импульс, рассчитанные из тарировочных таблиц для текущего мгновенного расхода по камерам 1 и 2 соответственно;

В закладке «**Параметры расходомера**» производится настройка следующих параметров работы устройства:

Параметры входа:

•  $Q_{\text{max}}$  – пороговое значение для мгновенного расхода топлива по прямому расходомеру. Если мгновенный расход превышает соответствующее пороговое значение, импульсы пришедшие из расходомера игнорируются, пока мгновенный расход не станет меньше порогового значения.

Параметры выхода:

- $K_{\text{max}}1 \text{Kos}\phi\phi$ ициент литр/импульс для выходного сигнала камеры 1;
- $K_{\text{max}}2 \kappa$ оэффициент литр/импульс для выходного сигнала камеры 2;

•  $t_{\text{max}}$  – ширина выходного импульса в мс. Параметры холостого хода:

- $Q_{xx,non}$  граничная величина для расхода камеры 1;
- $Q_{\text{XX,BBX}}$  величина расхода топлива в режиме холостого хода для конкретного транспортного средства;
- $\bullet$   $t_{xx}$  время, через которое расходомер переключится в режим холостого хода при условии  $Q_1 < Q_{xx, \text{non}}$  в сек.

В закладке «**Тарировка**» (рис. 14) производится настройка параметров:

- Ввод тарировочных таблиц для прямого и обратного расходомера. Тарировочная таблица отражает зависимость коэффициентов  $K_0$  от расхода по прямому или обратному расходомеру.
- **<u>А</u> ВНИМАНИЕ!!!** Каждый расходомер тарируется при производстве на специальном стенде. Изменение тарировочных таблиц, без использования сертифицированного производителем оборудования, не допускается.

|                          | Тарировка<br>Параметры расходомера |             |           |                         |             |                                                  |
|--------------------------|------------------------------------|-------------|-----------|-------------------------|-------------|--------------------------------------------------|
|                          | Канал прямого расхода              |             |           | Канал обратного расхода |             |                                                  |
| $+$                      | Расход                             | Коэффициент | $\ddot{}$ | Расход                  | Коэффициент |                                                  |
|                          | ٠                                  | 0.005       |           | ٠                       | 0.005       |                                                  |
| $\overline{\phantom{0}}$ | 10000                              | 0.005       | -         | 10000                   | 0.005       |                                                  |
|                          |                                    |             |           |                         |             |                                                  |
|                          |                                    |             |           |                         |             |                                                  |
|                          |                                    |             |           |                         |             |                                                  |
|                          |                                    |             |           |                         |             |                                                  |
|                          |                                    |             |           |                         |             |                                                  |
| Записать<br>Прочитать    |                                    |             |           |                         |             |                                                  |
| Выход                    |                                    |             |           |                         | 19200       | COM1<br>$\mathbf{v}$<br>$\overline{\phantom{a}}$ |

Рисунок 14 – Тарировочные таблицы

### **6.3. Циклический опрос устройства**

Для запуска циклического опроса необходимо нажать на кнопку [Начать опрос], при этом текст кнопки измениться на «Стоп». В данном режиме параметры, расположенные в поле «Циклический опрос» будут автоматически считываться с периодом 1 с.

**А ВНИМАНИЕ!!!** Во время циклического опроса устройства может возникнуть надпись «Ошибка CRC параметров расходомера» (рис. 15), означающая, что параметры, записанные в устройстве, повреждены, необходимо обратиться к производителю оборудования. При повреждении параметров расходомера выходные импульсы формироваться не будут.

![](_page_20_Picture_3.jpeg)

Рисунок 15 – Циклический опрос устройства

Для остановки циклического опроса необходимо нажать на кнопку [Стоп].

#### **6.4. Запись и чтение параметров**

**А ВНИМАНИЕ!!!** Во избежание потери заводских настроек, после запуска программы необходимо прочитать текущую конфигурацию расходомера. Для этого необходимо нажать на кнопку [Прочитать] (рис. 13).

Запись и чтение конфигурации дифференциального расходомера осуществляется с помощью кнопок [Записать] и [Прочитать] (рис. 13).

Для того чтобы записать конфигурацию в устройство, необходимо корректно заполнить все поля конфигурируемых параметров. Если при попытке записать конфигурацию, некоторые поля пропущены, либо данные заданы некорректно, появится окно с предупреждением.

Если все поля конфигурируемых параметров заполнены корректно, при нажатии на кнопку записи параметров появится окно с предложением ввести пароль (рис. 16).

![](_page_21_Picture_124.jpeg)

Рисунок 16 – Окно ввода пароля

Для записи необходимо ввести пароль (по умолчанию пароль: «0») и нажать кнопку [ОК]. Для отмены записи необходимо нажать кнопку [Отмена]. Если введенный пароль оказался неверным, отобразится окно с соответствующим сообщением.

При успешном завершении операции записи или чтения отобразится окно с надписью [Готово]. При неудачном завершении операций записи или чтения отобразится окно с текстом ошибки.

### **6.5. Сохранение и загрузка файла параметров**

Для сохранения конфигурации устройства в файл необходимо нажать на кнопку [Сохранить] и указать файл для сохранения в диалоговом окне (рис. 17). Сохраняемый файл должен иметь расширение .xml. Не рекомендуется давать сохраняемому файлу имя «default.xml», т.к. файл с таким именем, находящийся в каталоге с программой используется для сохранения и загрузки конфигурации при завершении работы и загрузке программы. Файл с именем «default.xml» может быть перезаписан без ведома пользователя при завершении работы программы.

Для загрузки конфигурации устройства в файл необходимо нажать на кнопку [Загрузить] и указать файл для загрузки в диалоговом окне (рис. 17). Открываемый файл должен иметь расширение .xml. При невозможности открыть файл, либо если необходимые данные повреждены или отсутствуют, отобразится окно с соответствующим сообщением.

![](_page_22_Picture_0.jpeg)

Рисунок 17 – Диалоговое окно сохранения/загрузки файла конфигурации

#### **6.6. Смена пароля**

Для изменения пароля следует нажать кнопку [Смена пароля] в меню программы. После нажатия отобразиться окно для ввода и подтверждения пароля (рис. 18).

![](_page_22_Picture_96.jpeg)

Рисунок 18 – Диалоговое окно для изменения пароля

В поле «Пароль» необходимо ввести текущий пароль, в поле «Новый пароль» – новый пароль. Для подтверждения внесения изменений необходимо нажать кнопку [ОК]. При успешной смене пароля отобразиться окно с подтверждением.

### **6.7. Импорт таблицы тарировки**

Для импорта таблицы тарировки необходимо нажать [Импорт таблицы] и в появившемся окне (рис. 19) выбрать требуемый файл с расширением .csv.

![](_page_23_Picture_2.jpeg)

Рисунок 19 – Импорт таблицы

Пример содержания файла \*.csv

![](_page_23_Picture_142.jpeg)

Где S – расход топлива, л/ч;

Kpr – коэффициент прямого расхода, л/имп;

Kobr – коэффициент обратного расхода, л/имп.

#### **6.8. Параметры работы расходомера**

Для разрешения ведения лога необходимо поставить галочку напротив поля «Вести лог» в выпадающем меню «Лог» (рис. 20). При включении программы запись лога отключена и поля «Интервал опроса» и «Задать файл лога» неактивны.

![](_page_24_Figure_2.jpeg)

Рисунок 20 – Меню «Лог»

В поле «Интервал опроса» задается промежуток времени (в секундах) для опроса состояния расходомера. Файл для записи лога задается выбором пункта меню «Задать файл лога». Файл лога должен иметь расширение .csv. Запись лога начнется при нажатии на кнопку [Начать опрос]. Примерный вид содержимого файла лога представлен в таблице ниже "Содержимое файла лога".

Если файл лога не был задан, будет использовать файл по умолчанию (log.csv в папке с программой).

![](_page_24_Picture_171.jpeg)

#### **6.9. ID ТРД**

ID ТРД – идентификатор, предназначенный для восстановления пароля при условии, что пользователь забыл пароль.

#### **6.10. Завершение работы**

Для завершения работы программы необходимо нажать на кнопку [Выход] (см. рис. 13). При этом состояние всех полей конфигурации устройства будет сохранено в файле «default.xml», находящемся в каталоге с программой.

![](_page_25_Picture_11.jpeg)

# 6.11. Возможные ошибки

# 6.12. Параметры программы, заданные по умолчанию

![](_page_25_Picture_12.jpeg)

## **7. Техническое обслуживание**

<span id="page-26-0"></span>Техническое обслуживание прибора производится обслуживающим персоналом не реже одного раза в шесть месяцев и включает в себя следующие операции:

- очистку корпуса прибора и разъемов и штуцеров от пыли, грязи и посторонних предметов;
- проверку качества подключения кабелей;
- проверку всех резьбовые соединения топливной системы, датчика и дополнительного фильтра на возможное подсасывание воздуха и подтекание топлива. Не допускается подтекание топлива в местах присоединения топливопроводов.

![](_page_26_Picture_117.jpeg)

### **7.1. Характерные неисправности и методы их устранения**

![](_page_26_Picture_118.jpeg)

4. Обратиться к производителю оборудования.

![](_page_27_Picture_254.jpeg)

![](_page_28_Figure_0.jpeg)

Рисунок 21 – Схема пробника

## **8. Маркировка**

<span id="page-29-0"></span>На прибор наносится следующая информация:

- наименование прибора и вариант его модификации;
- наименование предприятия-изготовителя;
- <span id="page-29-1"></span>• год изготовления.

# **9. Транспортирование и хранение**

- 1. Транспортирование прибора в упаковке допускается при следующих условиях:
	- температура воздуха от -40°С до  $+80$ °С;
	- относительная влажность воздуха не более 95% при температуре 40°C;
	- транспортирование допускается всеми видами закрытого транспорта.
- 2. Хранение прибора в упаковке допускается при следующих условиях:
	- температура окружающего воздуха от -40°С до +80°С;
	- относительная влажность воздуха не более 95 % при температуре 40°С.

# <span id="page-30-0"></span>**ГАРАНТИЙНЫЙ ТАЛОН №**

Талон действителен при наличии всех штампов и отметок

![](_page_30_Picture_196.jpeg)

#### **Сроки гарантии**

Гарантийный срок эксплуатации со дня продажи – 24 месяца.

#### **Условия гарантии**

Гарантия действует в случае, если товар признан неисправным в связи с материалами или сборкой при соблюдении следующих условий:

1. Товар должен быть использован в строгом соответствии с руководством по эксплуатации и с использованием технических стандартов и требований безопасности.

2. Настоящая гарантия не действительна в случаях, когда повреждения или неисправность вызваны пожаром, молнией или другими природными явлениями; механическими повреждениями; неправильным использованием; ремонтом или наладкой, если они произведены лицом, которое не имеет сертификата на оказание таких услуг, а также эксплуатацией с нарушением технических условий или требований безопасности.

3. В том случае, если в течение гарантийного срока часть или части товара были заменены частью или частями, которые не были поставлены или санкционированы изготовителем, а также были неудовлетворительного качества и не подходили для товара, то потребитель теряет все и любые права настоящей гарантии, включая право на возмещение.

4. Действие настоящей гарантии не распространяется на программное обеспечение, детали отделки и корпуса, соединительные кабели и прочие детали, обладающие ограниченным сроком использования.

#### **Свидетельство о приемке**

ТРД расходомер изготовлен и принят в соответствии с обязательными требованиями государственных стандартов, действующей технической документацией и признан годным к эксплуатации**.**

Начальник ОТК

 $M.\Pi$ 

личная подпись **расшифровка подписи** 

 $\overline{\phantom{a}}$  ,  $\overline{\phantom{a}}$  ,  $\overline{\phantom{a}}$ 

год, месяц, число